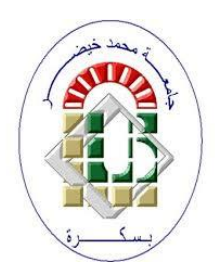

**University Mohamed Kheider, Biskra Faculty of Letters and Languages Department of English Class L3 Semester 2 2021/2022**

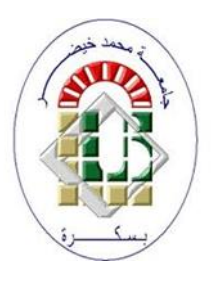

## *FORMULAS IN MS EXCEL*

Lecturer: Mrs CHAMI

## **1. Definition of Formulas in MS Excel**

A Formula in Microsoft Excel is an arithmetic or logical operation, Excel gives its result immediately after finishing typing it and pressing the Enter key. A formula always begins with the equal sign  $( = )$ 

To write the formulas, the following operations can be used: **+ - \* /**

## **2. Types of Formulas in MS Excel**

There are two types of formulas:

- **2.1 Simple Formula:** We can create it by doing the following steps:
	- 1. Select the cell that we want to enter the formula in
	- 2. Type the equal sign  $=$
	- 3. Type the numbers and the operators, for example:  $\left|5*\frac{3+4}{5}\right|$
	- 4. Press Enter. The result of the calculation appears in the cell with the formula
- **2.2 Formulas using cells references:** The reference of a cell is its name which is the combination of the name of the column and the number of the row.
	- ➢ **Example: =A4\*C2** i**s** the multiplication of the cell A4 by the cell C2

## **3. Order of operations (operator precedence)**

If we combine several operators in a single formula, Excel performs the operations in the following order:

- 
- 3. Multiplication and division  $* /$  4. Addition and subtraction  $+ -$
- 1. Parenthesis ( ) 2. Exponentiation  $\wedge$ 
	-

**Example:** The Formula:  $\left| \frac{5+(11-3)}{2} \right|$ 

- **•** Between the parenthesis:  $11 3 = 8$
- **•** The division:  $8 / 2 = 4$
- **•** The Addition:  $5 + 4 = 9$
- The result is: **9**

**Remark:** If a formula contains operators with the same precedence ( for example, if a formula contains both a multiplication and division operators ) Excel evaluates the operators from left to right.